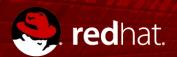

# **Open Source Process Automation**GET STARTED

Mgr. Ivo Bek, Product Manager Mgr. Marian Macik, Quality Engineer

Feb 2019

#### **AGENDA**

**Open Source Process Automation** 

- BPM Intro
- Business automation
- Architecture
- New project in Business Central
- Business assets
  - Data objects
  - ☐ Business processes
  - □ Forms
- Process administration
- Team collaboration

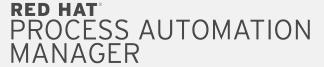

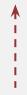

**Business Central** 

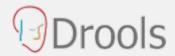

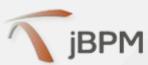

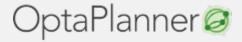

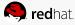

# FROM A MODEL TO PRODUCTION

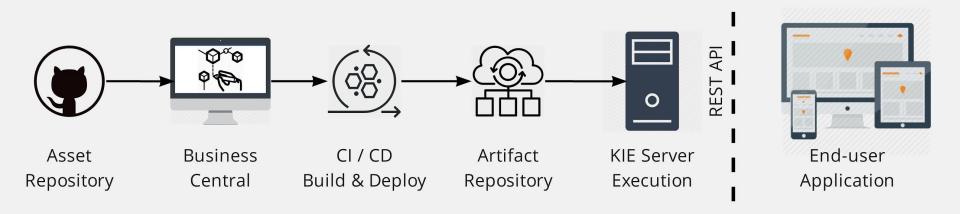

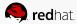

#### MINIMAL VANILLA ARCHITECTURE

All we need

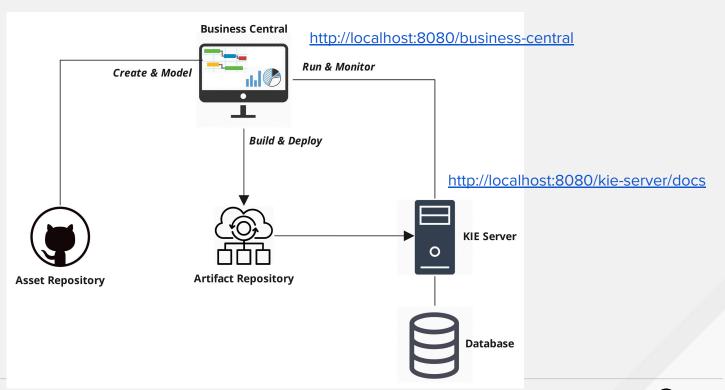

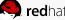

# **SETUP**

the first steps

- Download and unzip the <u>single zip distribution</u>
- Run:

jbpm-server/bin/standalone.sh (Unix / Linux) jbpm-server/bin/standalone.bat (Windows)

- Add users and groups
- ☐ Use H2/MySQL/PostgreSQL database (optional)
- ☐ More info in <u>Getting Started Guide</u>

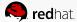

# NEW PROJECT IN BUSINESS CENTRAL

- Based on Maven and stored in Asset repository (GIT)
- ☐ Try Samples
- SNAPSHOT development version
- Add assets
  - Data Object
  - Business Process
  - ☐ Form
  - DMN Model
  - Test Scenarios
- Build and Deploy

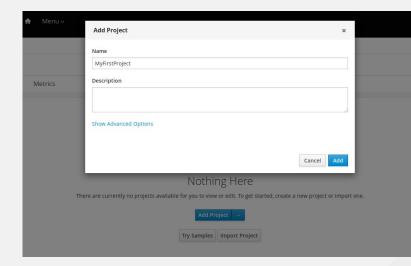

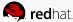

#### **DATA MODELING**

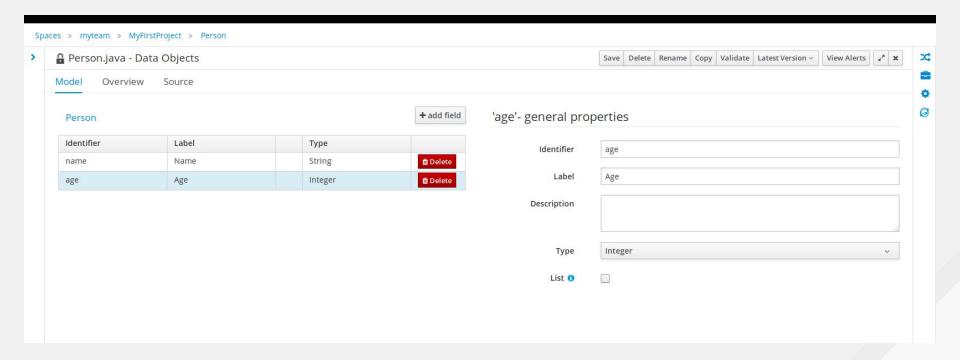

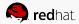

# PROCESS MODELING

- Subset of BPMN2 elements
- ☐ Focus on execution semantics
- Form generating
- Export to PNG, PDF, SVG, BPMN2

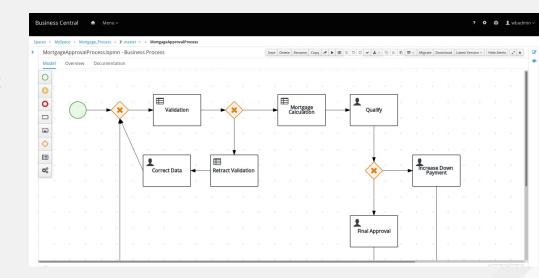

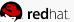

#### FORM MODELING

- Generate forms for
  - Data Objects
  - Process start form
  - Task form
- Widget library able to bind different types of data (TextBox, DatePickers, Checkboxes, ListBox, Nested Forms...)

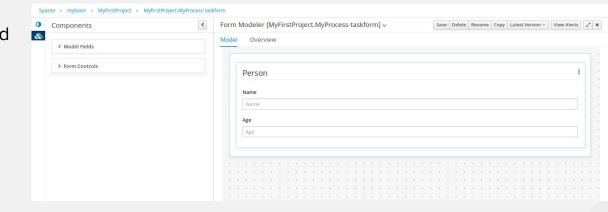

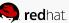

#### PROCESS ADMINISTRATION

- Quick access to:
  - Process Definitions
  - Process Instances
  - □ Tasks
  - Execution errors
  - Jobs
- → Filtering

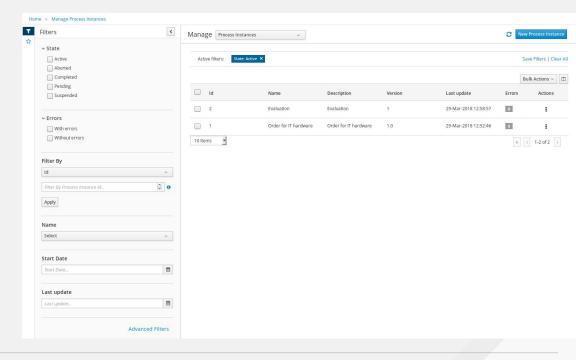

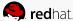

# PROCESS MONITORING

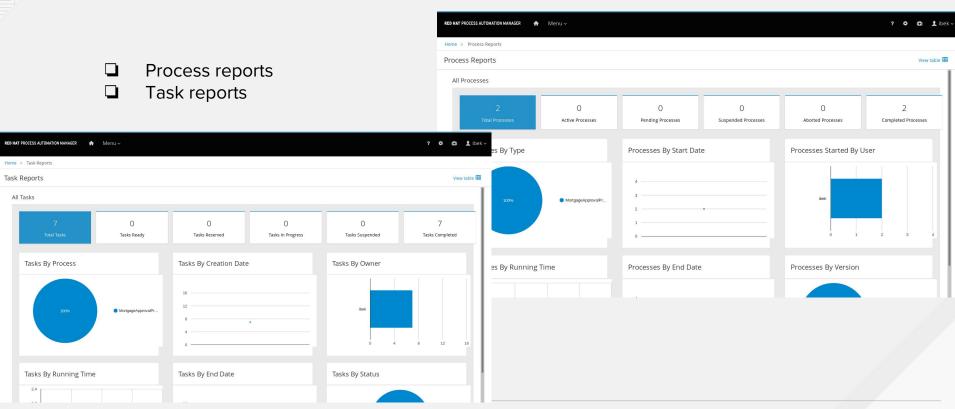

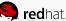

#### TEAM COLLABORATION

How to work on a project as a team without any complex setup of the infrastructure (git hooks, central git repository, ...)

1. Split the work between the team

members

- 2. Export project
- Share your assets with your team
- 4. Import assets to your local instance

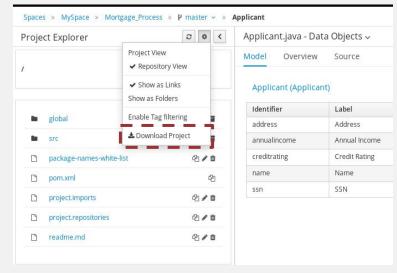

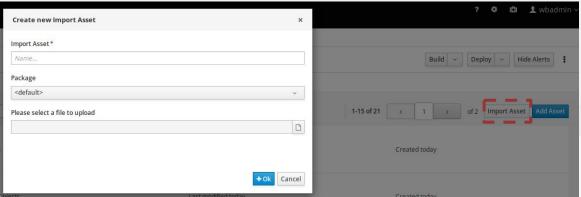

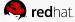

#### TEAM COLLABORATION VIA GIT

- Requires only basic Git skills
- Pull your business assets from Business Central
  - git remote add business-central ssh://wbadmin@localhost:8001/MySpace/
  - 2. git pull business-central master
  - 3. password wbadmin
- Push your business assets for example to GitHub
  - I. git push github master
- Import your business assets to another Business Central either by pushing to it or by cloning whole repository from UI

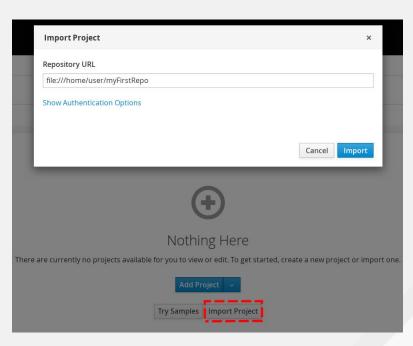

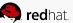

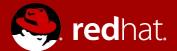

# THANK YOU

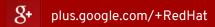

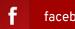

facebook.com/redhatinc

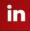

linkedin.com/company/red-hat

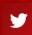

twitter.com/RedHatNews

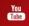

youtube.com/user/RedHatVideos

#### **BUSINESS PROCESS MANAGEMENT**

the way a company manages and improves business processes

"A business process is a collection of activities that takes one or more kinds of input and creates an output that is of value to the customer. A business process has a goal and is affected by events occurring in the external world or in other processes." Hammer, M. and Champy, J.

- approval process
- payment process
- employee onboarding
- loan/mortgage application
- Manufactoring / assembly line

- service requests
- rent car process
- vacation approval
- media publish process

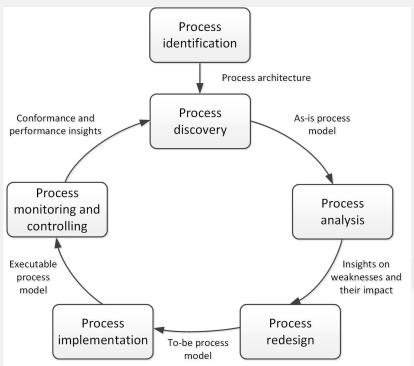

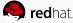

# RETURN ON INVESTMENTS (ROI)

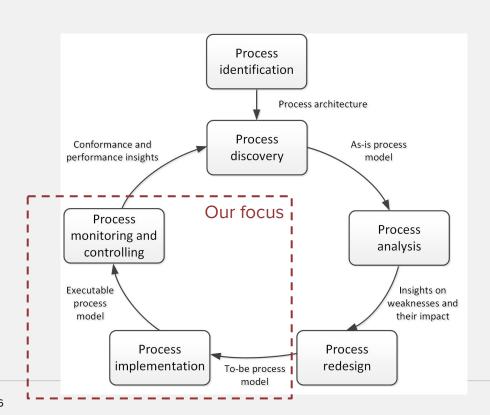

Frequency
Size and complexity
Diversity (actors, systems, rules)
Speed (SLAs)

Time (spent on a single manual task) x
Frequency (of performing a task per month) x
Cost (per hour) x 12 (months) = **Yearly Savings** 

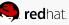

#### **BUSINESS AUTOMATION**

more than BPM

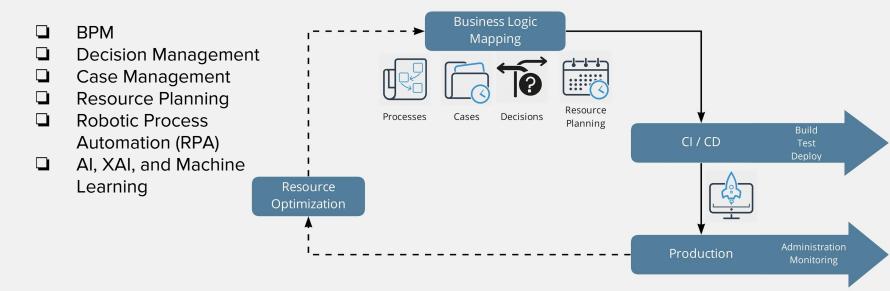

#### See BPM in context

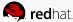